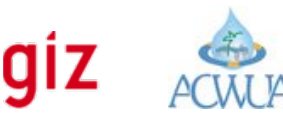

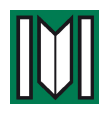

#### **e-Learning course «Tutor Manual**

# Tutoring e-Learnings

*This guideline describes in brief the mandatory tasks which have to be fulfilled when working as an e-Tutor in an e-Learning course. This guideline is an obligatory and binding part of the contract between the training institution and the e-tutor.* 

*––––––––––––––––––––––––––––––––––––––––––––––––––––––––––––––––––––––––––––––––––––––*

## **A. Before the course**

### **a. You formally confirm that you are able to fulfill the following requirements:**

1. **Technical** requirements:

- ✓ PC or MAC with
	- Firefox, Safari or Chrome in up-to-date versions
	- Headset *[optional: a Web-Camera]*
	- Powerpoint (or Keynote) in up-to-date version
	- PDF Reader
- ✓ Facebook account
- ✓ E-mail account
- ✓ Internet access
	- Daily access
	- Broadband or 3G
- ✓ *[optional: Smartphone (Android or iOS, with Facebook App]*

## 2. **Organizational** requirements:

- ✓ You formally confirm that you are able to allocate **enough time for the tasks**  described in this guideline and that you are able to be online **once a day** during the course period
- ✓ If applicable: You got permission by your employer to work as a tutor
- ✓ If you are on a longer journey during the course time, you will use a smartphone with 3G to stay connected
- ✓ Provide your photo and a short text for the "Staff" page of the course room

## **b. You as tutor have to perform the following tasks before the course starts:**

- 1. Assist the training institution and the coordinating tutor in choosing participants
- 2. The coordinating tutor will provide the final list of participants you will be responsible for. The list contains:

*––––––––––––––––––––––––––––––––––––––––––––––––––––––––––––––––––––––––––––––––––––––*

- ✓ Participants names and personal details
- ✓ Usernames and initial password to the course room

Margraf Publishers GmbH Kanalstr. 21 97990 Weikersheim **T** +49 (0)7934 3071 **F** +49 (0)7934 8156 [inbox@margraf-pblishers.com](mailto:inbox@margraf-pblishers.com) [www.margraf-publishers.com](http://www.margraf-publishers.com)

Margraf Publishers GmbH Kanalstr. 21 97990 Weikersheim **T** +49 (0)7934 3071 **F** +49 (0)7934 8156 [inbox@margraf-pblishers.com](mailto:inbox@margraf-pblishers.com) [www.margraf-publishers.com](http://www.margraf-publishers.com)

✓ Empty fields which you will have to use to document the performance during the course. This participant's list is used as **PTS (Participants Tracking Sheet)**

*––––––––––––––––––––––––––––––––––––––––––––––––––––––––––––––––––––––––––––––––––––––*

**VEplus** 

✓ The PTS is the central course document and **you have to keep track of all participant's activities** here. The coordinating tutor will advise you where to store it (Google Drive, Dropbox…). You are responsible to keep a backup of the document.

### 3. Get in **contact with every participant** (by email) to

- ✓ Introduce yourself and inform about how participants can contact you
- ✓ Give a short outline what is expected from the participants:
	- Describe the general course layout (Study week, Collaboration week, Test)
	- Inform participants about the lessons of the particular unit and that they have to confirm with "Finish lesson" once they have read a lesson
- ✓ Submit the personal access data to the course room (Margraf Learning)
- ✓ Make clear what **participants are supposed to do as first duties.** Participants have to:
	- Login to the course room "Margraf-Learning"
	- Proceed to "Group" -> Edit personal data to personalise the initial password and to update the profile (biographical data and a photo)
	- Establish their own Facebook account (with your help, if needed)
- 4. Prepare the **"Performance Reporting"** in the course room:
	- ✓ Enter all participant's names and e-mails from your list
	- ✓ Add your name as "responsible tutor"
	- ✓ Set participants status' to "active"

## **B. During Unit Week 1 (3, 5)** *[Reading phase]*

- 1. Check the info participants entered in the course room and **keep track in the PTS (Participants records):**
	- ✓ Profile (Data and Photo) complete?
	- ✓ Lessons finished (have to be read during week 1 of the particular unit)?
- 2. Manage the general **Facebook-Course room** (generally provided by the coordinating tutor or the facilitator):
	- ✓ Invite your participants to join
	- ✓ Control whether participants show up in the FB-Group (whether they accepted the invitation) [*Remark: It is NOT needed have all participants as "Friends", if you do not want this]*
	- ✓ Daily check whether there are questions from your participants. **You are responsible for the answers!** When in doubt, ask the coordinating tutor

*––––––––––––––––––––––––––––––––––––––––––––––––––––––––––––––––––––––––––––––––––––––*

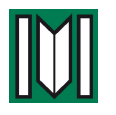

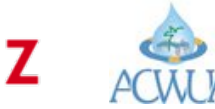

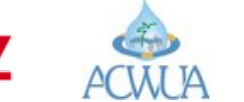

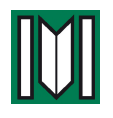

Margraf Publishers GmbH Kanalstr. 21 97990 Weikersheim **T** +49 (0)7934 3071 **F** +49 (0)7934 8156 [inbox@margraf-pblishers.com](mailto:inbox@margraf-pblishers.com) [www.margraf-publishers.com](http://www.margraf-publishers.com)

### 3. Prepare the **discussion** in week 2

- ✓ Provoke and identify content-related questions from your participants
- ✓ Suggest minimum one topic for working groups to the coordinating tutor

*––––––––––––––––––––––––––––––––––––––––––––––––––––––––––––––––––––––––––––––––––––––*

- 4. Prepare the **online lecture** (1st Monday after week 1)
	- ✓ Suggest a topic for a lecture to the coordinating tutor
	- ✓ Inform participants about the date and how to apply for "GoToWebinar"
	- ✓ The coordinating tutor may assign you the task to prepare and present an online lecture
	- ✓ The coordinating tutor may assign you a moderator role
	- ✓ After the online-lecture, check whether your participants joined the lecture and note this in your PTS records

### 5.**Activate / Disable inactive participants** and perform the following steps:

- ✓ **Daily** check whether your participants are still active and **remind them if they**  are silent. Keep track and note down the activities in your PTS!
- ✓ **Communicate** with inactive participants. Announce that that they are about to be disabled. Offer that they may join another unit if they are currently overloaded. **Keep track** of this communication in the PTS
- ✓ At the end of week 1, prepare a list with inactive participants and share it with the coordinating tutor
- ✓ The coordinating tutor will decide whether participants should be excluded from the further course and/or from the current unit
- ✓ If the coordinating tutor decides that a participant is disabled, go to "Performance Reporting" and set the disabled **participant's status to "inactive"**. Shortly describe here what happened
- ✓ Also note **down in your PTS that the participant failed** to complete this unit

## **C. During Week 2** *[Collaboration Phase]*

## 1. **Coordinate Working groups**

- ✓ The coordinating tutor decides on the topics for working groups and establishes discussion rooms in FB
- ✓ Coordinate and guide your participants: they have to decide which group they want to join
- ✓ The coordinating tutor may assign you as (co-) moderator of a working group
	- As a moderator, keep the discussion ongoing. Ideally, participants are discussing among themselves. You have to ask questions and provoke in case participants are not active enough
- ✓ **You are responsible for a short summary** which has to be delivered to the coordinating tutor. You may ask participants of the WG to help in writing the summary.

*––––––––––––––––––––––––––––––––––––––––––––––––––––––––––––––––––––––––––––––––––––––*

Margraf Publishers GmbH Kanalstr. 21 97990 Weikersheim **T** +49 (0)7934 3071 **F** +49 (0)7934 8156 [inbox@margraf-pblishers.com](mailto:inbox@margraf-pblishers.com) [www.margraf-publishers.com](http://www.margraf-publishers.com)

✓ Check daily the performance of your participants, also if you are not a moderator or co-moderator of a WG. Keep record of the individual activities in the PTS

*––––––––––––––––––––––––––––––––––––––––––––––––––––––––––––––––––––––––––––––––––––––*

**VEplus** 

- 2. Announce **MCT (Multiple Choice Test) and written assignment** BEFORE the end of week 2 of every unit and give guidance to the participants:
	- ✓ Announce the date of the MCT and advise participants: "Online test has to be completed in one attempt. Only ONE contribution per participant is allowed."
	- ✓ Once again inform participants that they are expected to choose a lesson which is most appealing or interesting and write a short text about the current situation; what they took from the lesson and how they plan to implement their knowledge in their organisation.
	- ✓ Advise on delivery: "Copy and paste in texts in the MCT. Please notice that the assignments have to submitted online."
	- ✓ **Please notice:** *The questions for the MCT will be provided by the coordinating tutor. However, the coordinating tutor may ask you to provide questions for the MCT*.

### 3. **Check MCTs and written assignments**

- ✓ The coordinating tutor will provide you the answer sheets of your participants
- ✓ Evaluate the MCT and the written assignment according to the list with the correct solutions and **note down the percentage in your PTS. You are responsible for the documentation of the results.**

## **D. After the unit/after the course**

1. Within 3 days after the test, **notify your participants**…

- ✓ about the results of the MCT/written assignment
- ✓ about their general performance
- ✓ whether they received a credit point for this unit
- 2.Update the **"Performance Reporting"** in the course room
- 3. **Update the PTS**: document whether a credit point for this unit was granted or not.

*––––––––––––––––––––––––––––––––––––––––––––––––––––––––––––––––––––––––––––––––––––––*